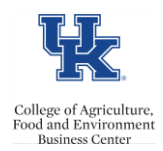

Screen **9027** is the benefits cost distributions screen for RA/GA/TAs and Fellowship assignments. The screen should be utilized when benefits need to charge to a different cost center than payroll. This distribution is **separate** and **distinct** from the payroll distribution.

## **Entry**

- Access transaction PA30
- Select the employee
- Select 9027 screen
- Select the create icon

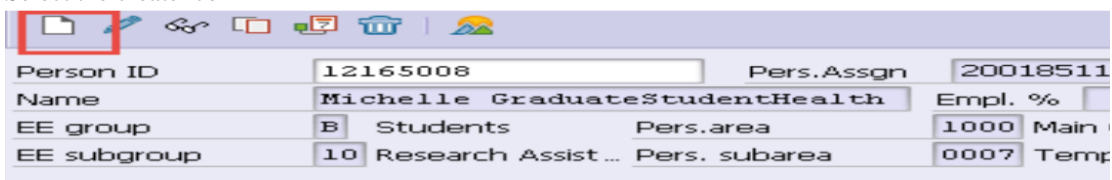

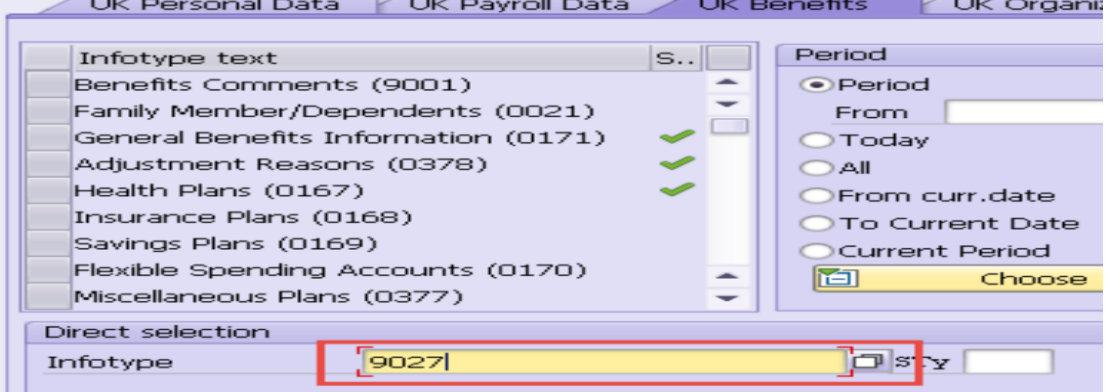

- Enter the appropriate start and end date.
- Enter the Distrib (it is always **BN**)
- Enter the appropriate Cost Center(s) along with the associated percentages (the total percentage should equal 100), and save.

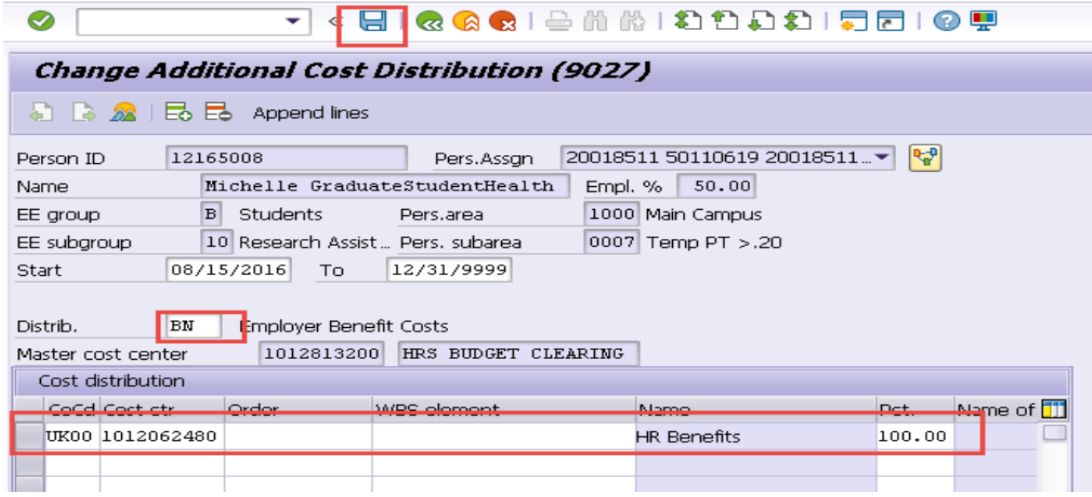